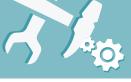

## Indoor Cube Network Camera Connection Diagram

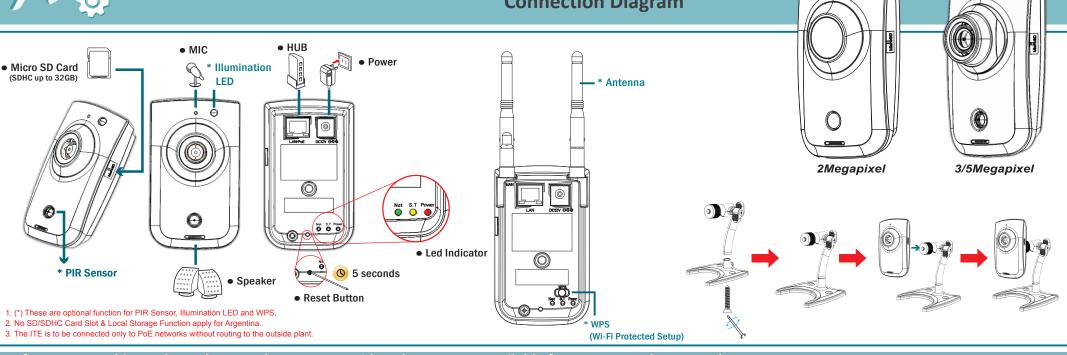

## Before connect this product, please make sure your PC has the LAN port available for connect to the network.

1 Lens Adjustment (Available for 3/5Megapixel)
Adjust the focus by hands after removing the cover in front of the lens.

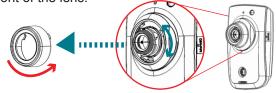

\* Unscrew the cover by turning anti-clockwise.

2 Adjust the Lens Focus Range

The following diagram illustrates will show you how to adjust the tripod of the network camera.

Loosen the screw on the side then it can be up and down. Loosen the screw on bottom then can be turn whole around.

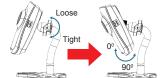

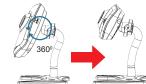

## 3 Making Connections

Follow the instructions to connect the netwrok camera into your PC and LAN Port.

The Power Led Indicator will light when the power on.

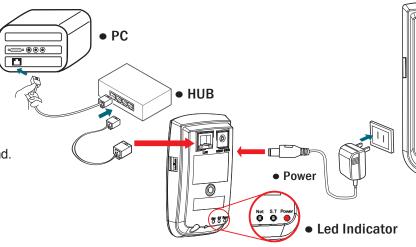

Getting Started

After you have finished install the Network Camera. Please check if it is ready to use by the Led indicator as below:

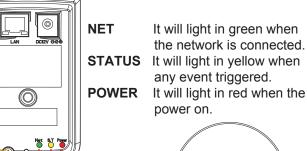

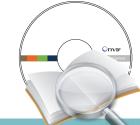

Power LED Indicator

Status LED Indicator

Net LED Indicator